Buchungen prüfen Unterakten

# Buchungen prüfen Unterakten

#### [Hauptseite](https://onlinehilfen.ra-micro.de/index.php/Hauptseite) > [Aktenkonto](https://onlinehilfen.ra-micro.de/index.php/Kategorie:Aktenkonto) > [Buchungen prüfen](https://onlinehilfen.ra-micro.de/index.php/Buchungen_pr%C3%BCfen) > [Buchungen prüfen Unterakten](https://onlinehilfen.ra-micro.de)

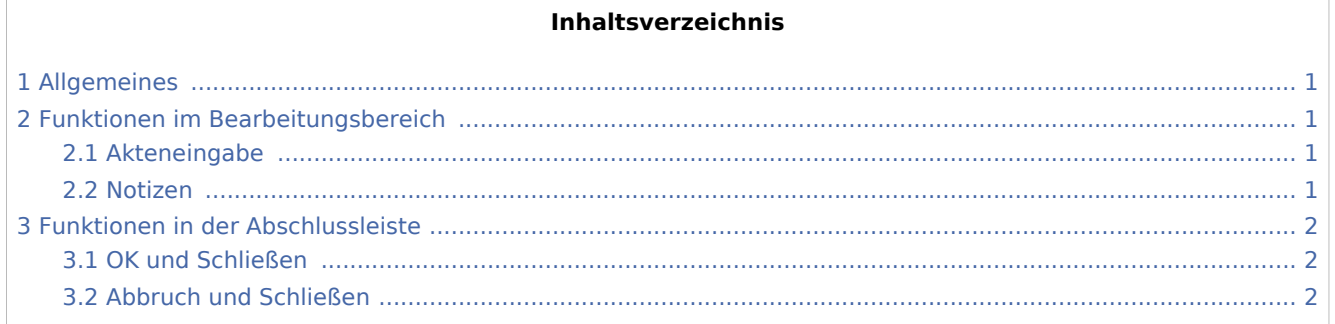

### <span id="page-0-0"></span>Allgemeines

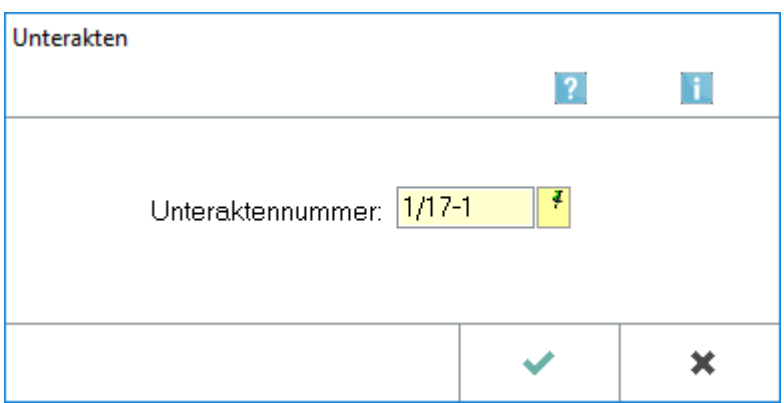

Wählen Sie hier die Unterakte für die Prüfung der Buchungen aus.

### <span id="page-0-1"></span>Funktionen im Bearbeitungsbereich

#### <span id="page-0-2"></span>Akteneingabe

Geben Sie hier die Aktennummer der Unterake ein, für die eine Prüfung der Buchungen im Aktenkonto vorgenommen werden soll.

#### <span id="page-0-3"></span>Notizen

Hauptartikel → [Notizen](https://onlinehilfen.ra-micro.de/index.php/Notizen)

Buchungen prüfen Unterakten

## <span id="page-1-0"></span>Funktionen in der Abschlussleiste

### <span id="page-1-1"></span>OK und Schließen

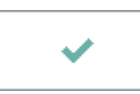

Die Unteraktennummer wird intern für Prüfungszwecke in eine Aktennummer umgewandelt.

#### <span id="page-1-2"></span>Abbruch und Schließen

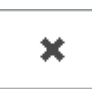

Die Programmfunktion wird abgebrochen und Sie kehren ins Ausgangsmenü zurück.